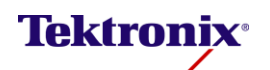

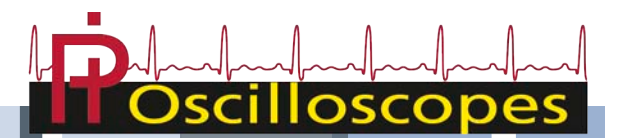

# Oscilloscope à mémoire numérique Fiche technique TBS1000B-EDU

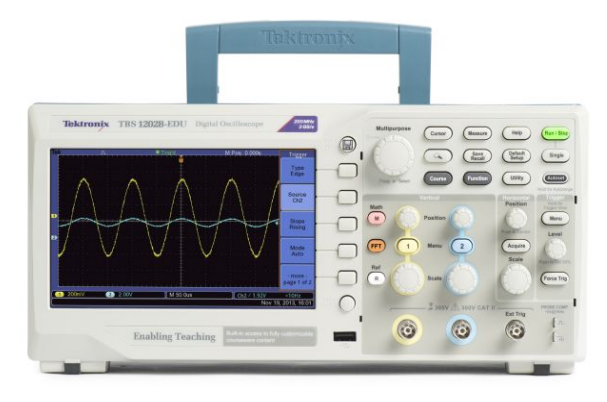

Les oscilloscopes numériques TBS1000B-EDU sont spécialement conçus pour répondre aux besoins des écoles et universités d'aujourd'hui. Cet instrument est le premier oscilloscope à utiliser le nouveau système Courseware qui permet aux enseignants d'intégrer sans problème des documents didactiques dans l'appareil. Les informations Courseware présentées directement sur l'écran de l'oscilloscope sont utilisables pour fournir des instructions pas à pas, les connaissances théoriques, des conseils et des astuces afin que les étudiants documentent efficacement leur travail en laboratoire. L'instrument équipé d'un écran couleur TFT 7 pouces WVGA offre une fréquence d'échantillonnage atteignant 2 G.éch./s, des bandes passantes de 50 MHz à 200 MHz, des fréquencemètres 2 voies et une garantie standard de 5 ans, pour ne citer que quelques-unes des caractéristiques qui font de l'oscilloscope TBS1000B-EDU le meilleur instrument d'entrée de gamme du marché de l'enseignement.

#### **Principales caractéristiques**

- Bande passante : 200 MHz, 150 MHz, 100 MHz, 70 MHz et 50 MHz selon le modèle
- Modèles 2 voies
- Fréquence d'échantillonnage atteignent 2 G éch./s sur toutes les voies
- Longueur d'enregistrement atteignant 2,5 k points sur toutes les voies
- Déclenchements évolués, y compris déclenchements vidéo sur impulsion et sélectionnables par ligne

#### **Principales fonctionnalités**

- Écran couleur TFT 7" WVGA (800X480)
- 34 mesures automatiques
- Double fenêtre FFT : affiche simultanément les domaines temporel et fréquentiel
- Fonction Courseware intégrée
- Compteur de fréquences 2 voies
- Fonction Zoom
- Réglage automatique et détermination automatique de la plage des signaux
- Nouvelles sondes passives économiques 50 MHz TPP0051
- Interface utilisateur multilingue
- Léger et peu encombrant : seulement 124 mm en profondeur pour un poids de 2 kg

#### **Connectivité**

- Port hôte USB 2.0 sur la face avant : stockage des données simple et rapide
- Port périphérique USB 2.0 à l'arrière : connexion facile à un PC

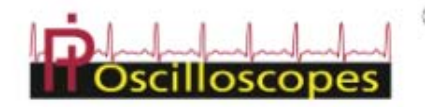

 $D$  0 825 829 600 Fax: 02.32.29.43.43 468, Rue Jacques Monod - CS21900 - 27019 EVREUX CEDEX

 $\boxtimes$  contact@pi-oscilloscopes.fr

www.pi-oscilloscopes.fr

# **Affichage des détails des signaux**

Pour analyser correctement des signaux, vous devez être sûr de les voir avec suffisamment de détails. L'oscilloscope TBS1000B-EDU est équipé en standard d'un écran 7 pouces haute résolution qui affiche clairement toutes les informations importantes de vos signaux. L'instrument est encore amélioré grâce à son interface utilisateur inspirée de la gamme d'instruments primée Tektronix MSO/DPO. Cette interface facile à utiliser permet d'accéder rapidement à toutes les fonctions de l'oscilloscope et comporte la fonction "Pan & Zoom" haute résolution qui affiche encore plus de détails des signaux avec une résolution jusqu'à 10 fois supérieure à la résolution normale.

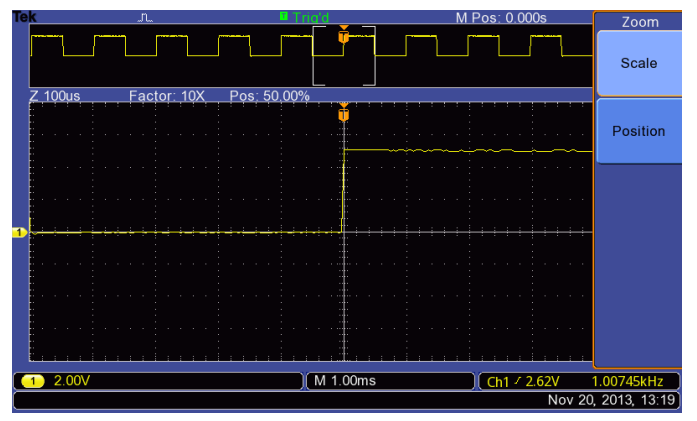

Le zoom affiche des détails d'un événement en agrandissant jusqu'à 10 fois la vue normale.

# **Précision numérique pour des mesures précises**

Avec une bande passante atteignant 200 MHz, une fréquence d'échantillonnage maximale de 2 G.éch./s et une précision de 3 % sur les mesures verticales, l'oscilloscope TBS1000B-EDU affiche tous les détails de vos signaux. La technologie d'échantillonnage exclusive Tektronix ne laisse la place à aucun compromis ; vous obtiendrez à tout moment la fréquence d'échantillonnage voulue sur toutes les voies avec un suréchantillonnage minimal de 10 échantillons par période. Les performances d'échantillonnage ne faiblissent pas lorsque vous modifiez les réglages sur l'axe horizontal ou utilisez plusieurs voies : vous voyez les véritables caractéristiques de vos signaux.

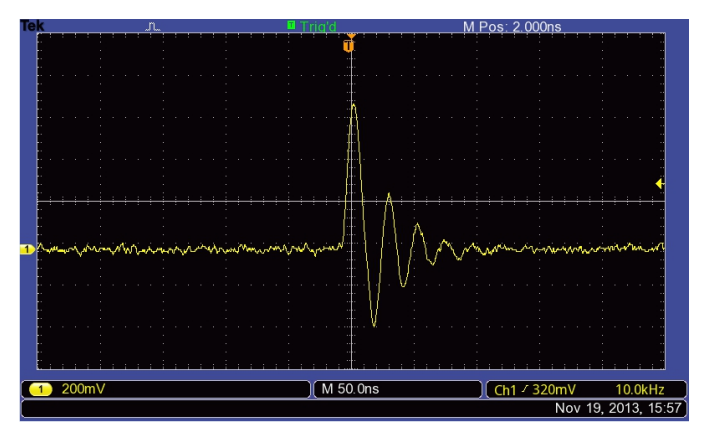

Affichez tous les détails invisibles aux autres oscilloscopes grâce à la technologie d'échantillonnage numérique en temps réel exclusif Tektronix.

# **Outils essentiels pour dépanner votre appareil**

L'oscilloscope TBS1000B-EDU permet aux étudiants d'apprendre le fonctionnement des déclencheurs sophistiqués utilisés pour déboguer les circuits complexes actuels. Les réglages des déclenchements sur fronts standard montants et descendants, largeur d'impulsion et signaux vidéo permettent aux étudiants d'isoler rapidement les signaux intéressants et de rechercher d'autres options de déclenchement grâce à la souplesse de réglage des déclencheurs.

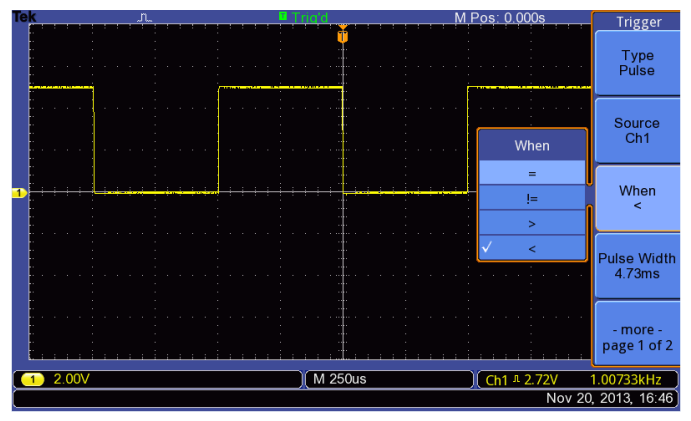

Le déclenchement sur impulsion capture facilement les événements importants.

Lorsque les signaux sont capturés, l'oscilloscope TBS1000B-EDU offre des fonctions avancées de calcul et de mesure qui permettent d'évaluer facilement leur qualité. Les utilisateurs peuvent ajouter, soustraire et multiplier rapidement des signaux ou utiliser une des 34 mesures automatiques pour le calcul fiable et rapide des caractéristiques importantes des signaux (ex. fréquence, temps de montée ou suroscillation).

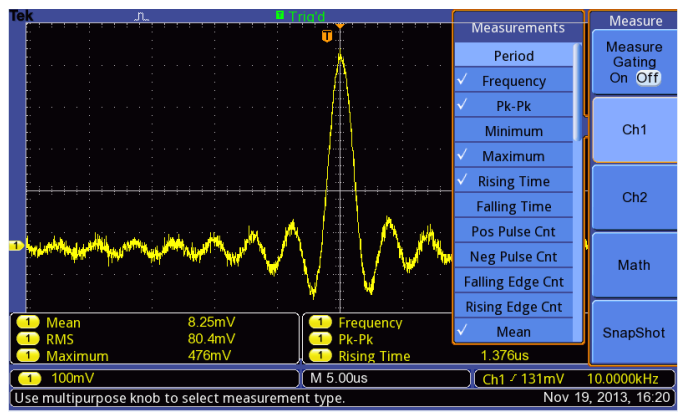

Analysez rapidement les signaux avec les 34 mesures automatiques standard.

Pour l'analyse avancée de la fréquence, un bouton dédié sur la face avant permet d'accéder rapidement à la fonction FFT qui affiche simultanément les signaux dans les domaines fréquentiel et temporel : l'étudiant comprend ainsi rapidement la relation entre leurs signaux et les résultats de la Transformée de Fourier (FFT).

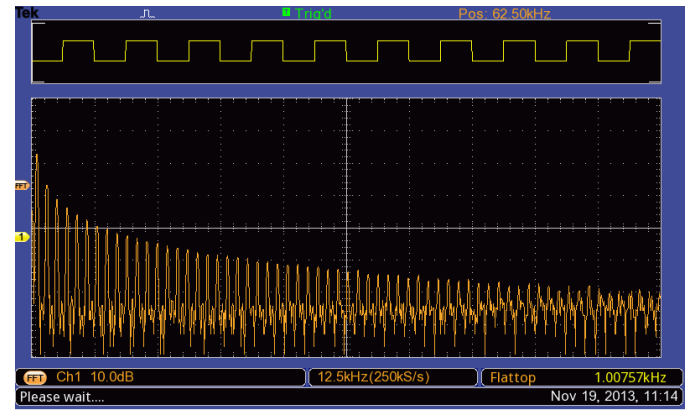

Effectuez rapidement une Transformée de Fourier grâce au bouton dédié de la face avant.

Pour améliorer encore l'apprentissage, il est possible de désactiver la fonction "Autoset". Dans les premiers travaux pratiques où il est important qu'un étudiant apprenne l'utilisation de base de l'oscilloscope, la désactivation de la fonction Autoset les aide à appliquer leurs connaissances de l'utilisation des oscilloscopes au lieu d'utiliser des raccourcis avec le bouton Autoset. Cette fonction est protégée par un mot de passe de façon à pouvoir l'activer/désactiver en accédant à l'écran Autoset dans le menu Utilitaire.

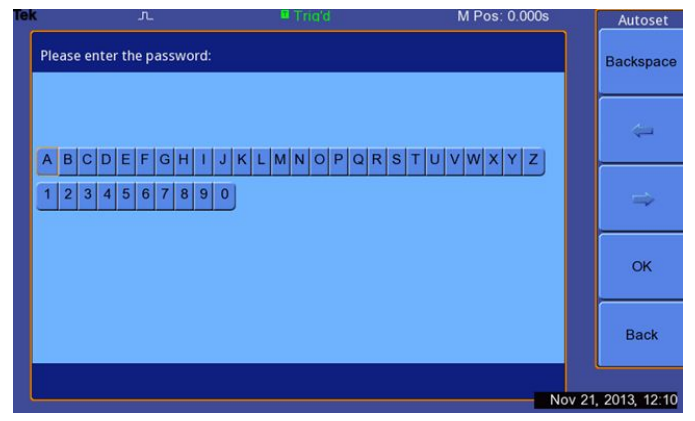

Vous pouvez activer/désactiver la fonction "Autoset" en entrant un mot de passe dans le menu Utilitaire.

L'oscilloscope TBS1000B-EDU est également fourni avec des fréquencemètres intégrés sur 2 voies. La commande indépendante du niveau de déclenchement de chaque compteur permet de surveiller simultanément deux fréquences différentes des signaux.

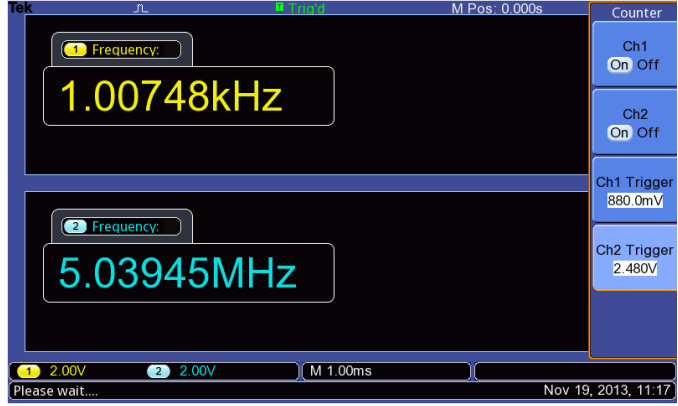

Des fréquencemètres 2 voies affichant 6 chiffres sont fournis en standard sur tous les modèles TBS1000B-EDU.

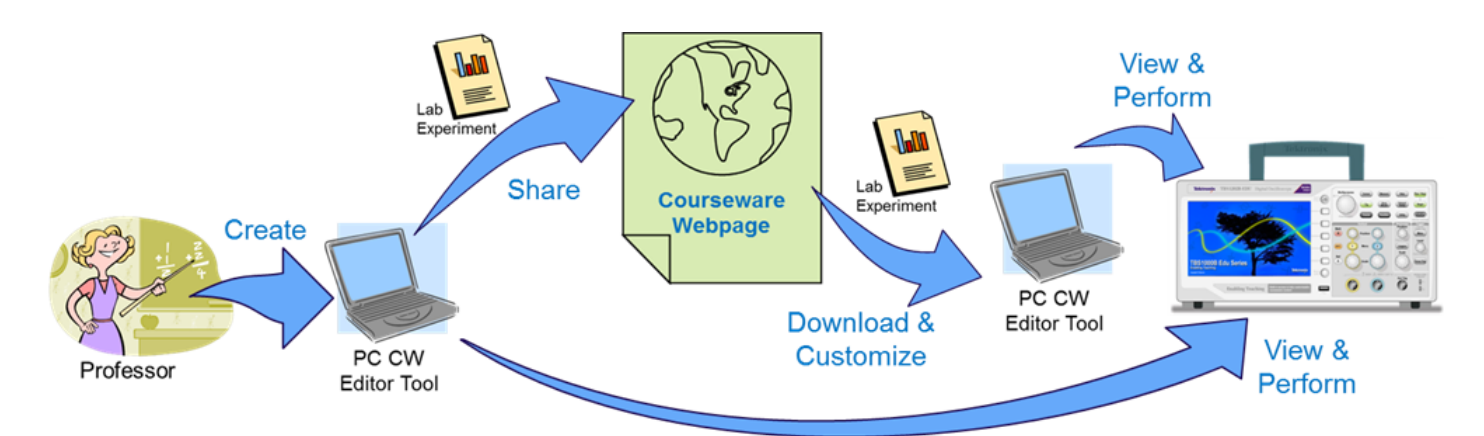

# **Courseware**

La nouvelle fonction Courseware configure un écosystème d'enseignement en associant le puissant logiciel PC Course Editor, les instruments TBS1000B-EDU et la page d'accueil Courseware. Cette nouvelle fonction permet aux enseignants de créer les descriptions et les instructions des travaux pratiques, puis de les télécharger directement dans un oscilloscope TBS1000B-EDU. Il est possible de modifier des travaux pratiques existants avec un contenu en rapport direct avec les cours récents ou d'explorer de nouvelles idées évoquées pendant les cours. Les étudiants peuvent effectuer leur travail directement sur l'oscilloscope et enregistrer leur progression dans un fichier de rapport contenant des copies des écrans de l'oscilloscope. Les documents Courseware peuvent se partager facilement entre divers travaux pratiques, des professeurs du même établissement ou du monde entier. La page web Tektronix Courseware est configurée pour faciliter le partage par les enseignants de leurs supports de cours ou pour s'inspirer de nouvelles idées intéressantes de leurs collègues.

### **Logiciel PC Course Editor**

Tout commence avec l'éditeur PC Courseware. Cette application sur Windows constitue le cadre de base pour rédiger un cours. Avec de simples outils Windows, les enseignants peuvent créer des travaux pratiques ou modifier des travaux existants en utilisant du texte, des images, des formules ou des tableaux. Il est également possible de créer un profil signé qui identifie le professeur, la classe ou l'école.

La base du contenu Courseware est la section Travaux pratiques qui peut comprendre une présentation, les réglages de l'instrument, les bases théoriques et des instructions pas à pas. Lorsque les travaux pratiques sont terminés, il est possible de créer un cours. En général, un cours comprend plusieurs travaux pratiques avec des rubriques connexes. Par exemple, un cours de base sur les techniques numériques peut comporter des travaux pratiques tels que : "Notions de logique booléenne", "Portes simples AND & OR", "Horloges", "Circuits métastables", "Circuits mémoire", etc. Les travaux pratiques peuvent être partagés par plusieurs cours pour les adapter à un public donné. Lorsque tous les cours sont créés, un fichier d'espace de travail/package est créé. Il contient tous les cours avec leurs travaux pratiques que vous pouvez télécharger dans un oscilloscope TBS1000B-EDU.

Pour s'adapter aux divers pays, le logiciel Courseware sur PC et l'aide sont disponibles en 11 langues.

|                                    | Package                 | / Lab                                                                                                    |                                       |                           |                                                            |  |
|------------------------------------|-------------------------|----------------------------------------------------------------------------------------------------|---------------------------------------|---------------------------|------------------------------------------------------------|--|
| <br>@ AddRemove                    | X Delete                | $A$ car<br><dr create<="" th=""><th><b>X</b> Delate</th><th><sup>P</sup> Elect as PDF</th><th>Q</th></dr> | <b>X</b> Delate                       | <sup>P</sup> Elect as PDF | Q                                                          |  |
| Name                               | Date Created            | <b>Fiame</b><br>fized                                                                                     | Author                                | Date Created              | Notes                                                      |  |
| . Il ScopeTutotalWithAFG           | 10/08/2013              | AmplifudeMeas1                                                                                            | <b>Mukesh Soni</b>                    | 10/08/2013                | Measurement of Min and Max amplitude of a signal           |  |
| · E ScopeTutonalWithAFG 10/08/2013 |                         | AmpliftudeMeas2                                                                                           | Mukesh Soni                           | 10/08/2013                | Measurement of Mean and PX-PX value                        |  |
| AmplifudeMeas3<br>л                | 10/08/2013              | AmplificateMeas3                                                                                          | Mukesh Soni                           | 10/08/2013                | Measurement of RMS and Cycle RMS value for captured.       |  |
| AmplifudeMeas2                     | 10/08/2013              | EdgeTriggering                                                                                            | Multesh Soni                          | 10/24/2013                | Signal acquisition and higgering of signal based on sig.   |  |
| AmplifudeMeas1                     | 10/08/2013              | PeriodFreqMess                                                                                            | Mukesh Soni                           | 10/24/2013                | Measurement of PERIOD and FREQUENCY of a given             |  |
| <b>A MEASUREMENT</b>               | 11/21/2013              | 43<br><b>PhaseDeladleas</b>                                                                               | Mukesh Soni                           | 10/24/2013                | Phase and Delay measurement between two signals            |  |
| . Il Measurement-SLabs 11/21/2013  |                         | TonToffDut/Meas<br>٠                                                                                      | Mukesh Soni                           | 10/24/2013                | Measurement of on-time (T_on), off-time (T_off) and dut.   |  |
| TonTofCubMeas                      | 10/24/2013              | RiseFallTimeMeas                                                                                          | <b>Mukesh Soni</b>                    | 10/24/2013                | Measurement of rise and fall time for the rising / falling |  |
| RiseFalTimelileas                  | 10/24/2013              |                                                                                                    |                                       |                           |                                                            |  |
| <b>PhaseDelastleas</b>             | 10/24/2013              |                                                                                                    |                                       |                           |                                                            |  |
| PeriodFreatileas                   | 10/24/2013              |                                                                                                    |                                       |                           |                                                            |  |
| EdgeTriggering                     | 10/24/2013              |                                                                                                    |                                       |                           |                                                            |  |
|                                    |                         |                                                                                                    |                                       |                           | ru Export<br>E2 Import                                     |  |
|                                    |                         |                                                                                                    |                                       | <b>Course</b>             |                                                            |  |
|                                    |                         | <dr create<="" td=""><td colspan="4"><b>@ AddRamove</b><br/><b>X</b> Detete</td></dr>                     | <b>@ AddRamove</b><br><b>X</b> Detete |                           |                                                            |  |
|                                    |                         | Name                                                                                                    | Author                                | Date Created              | Notes                                                      |  |
|                                    |                         | AmplifudeMeas3                                                                                            | <b>Mukesh Soni</b>                    | 10082013                  | Measurement of RMS and Cycle RMS value for captu.          |  |
|                                    |                         | AmplitudeMeas2                                                                                            | <b>Mukesh Soni</b>                    | 10/08/2013                | Measurement of Mean and Pr. Pk value.                      |  |
|                                    |                         | AmplifudeMeas1                                                                                            | Mukesh Soni                           | 10/08/2013                | Measurement of Min and Max amplitude of a signal           |  |
|                                    |                         | Measurement - 5 Labs                                                                                      | <b>Mukesh Soni</b>                    | 11/21/2013                |                                                            |  |
| $\epsilon$<br>$\overline{a}$       |                         | TonToffDutyMeas                                                                                           | Mukeish Soni                          | 10/24/2013                | Measurement of on-time (T_on), off-time (T_off) and        |  |
|                                    | the Export<br>E2 Import |                                                                                                    |                                       |                           | Tektronix                                                  |  |

L'interface Courseware utilise des travaux pratiques pour rédiger des cours. Ces cours sont ensuite utilisés pour réaliser des packages à télécharger dans l'oscilloscope.

#### **Fonctions d'enseignement de l'oscilloscope**

Lorsque le fichier de l'espace de travail est chargé dans un instrument, les étudiants accèdent facilement à son contenu en utilisant le bouton "Cours" de la face avant. Au moyen des touches de fonction de l'oscilloscope et du bouton d'usage général, les étudiants accèdent à 8 cours qui peuvent contenir chacun 30 travaux pratiques. Lorsqu'un instrument est utilisé avec plusieurs classes, il est possible d'enregistrer jusqu'à 100 Mo de documents didactiques dans l'oscilloscope. Après avoir choisi un exercice de travaux pratiques, l'étudiant peut examiner la présentation, effectuer l'exercice en suivant une procédure pas à pas, collecter des données, contrôler et enregistrer les résultats et créer des rapports qui illustrent les signaux créés à chaque étape de la procédure. Tout cela peut s'effectuer directement sur l'oscilloscope.

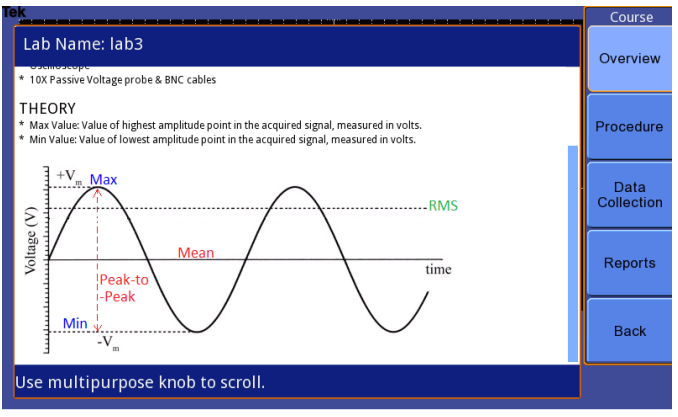

Les menus Courseware sont accessibles au moyen des touches de fonction de l'oscilloscope qui permettent d'utiliser toutes les fonctions Courseware.

#### **Page d'accueil Tektronix Courseware**

Pour aider les enseignants à trouver de nouvelles idées intéressantes afin de créer leurs travaux pratiques, Tektronix a créé une page web dédiée au logiciel Courseware. Sur ce site, les utilisateurs peuvent télécharger et personnaliser des cours ou télécharger vers le site des documents à partager avec leurs collègues. Ce site contient également un puissant moteur de recherche qui permet aux visiteurs de rechercher des travaux pratiques par mots clés, auteur, catégorie, sujet et/ou langue. Bien que l'inscription à ce site soit obligatoire, après l'inscription les utilisateurs peuvent télécharger des documents dans les deux sens et peuvent ajouter des commentaires sur les documents qu'ils ont utilisés.

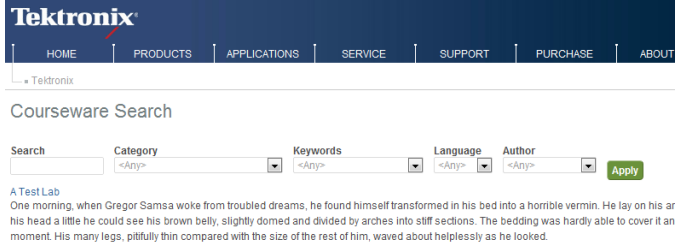

Czech Test Lab<br>Sed ut perspiciatis unde omnis iste natus error sit voluptatem accusantium doloremque laudantium, totam rem aperiam, eaque ipsa quae ab il architecto beatae vitae dicta sunt explicabo. Nemo enim ipsam voluptatem quia voluptas sit aspernatura uti odit aut fugit, sed quia co voluptatem segui nesciunt.

Un puissant moteur de recherche facilite la recherche de documents intéressants.

# **Conçu pour simplifier votre travail**

La simplicité d'utilisation, ainsi que l'utilisation ergonomique des outils Tektronix, se retrouvent dans les oscilloscopes TBS1000B-EDU.

#### **Utilisation intuitive**

L'interface utilisateur intuitive, avec des commandes verticales dédiées par voie, le bouton de zoom et l'accès pratique aux fonctions au moyen des touches de fonction et de la molette de contrôle multifonction, facilite l'utilisation de ces instruments, ce qui réduit les temps d'apprentissage et augmente leur efficacité.

#### **Efficace quand vous en avez besoin, là où vous en avez besoin**

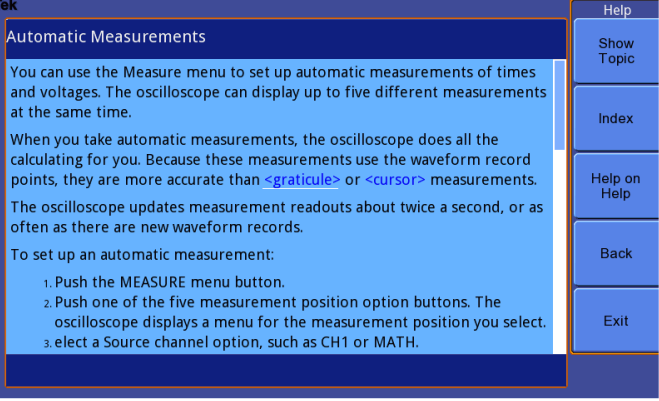

L'aide contextuelle fournit des informations importantes sur la tâche en cours.

Le menu d'aide intégré fournit des informations importantes sur les caractéristiques et les fonctions de votre oscilloscope. L'aide est fournie dans la même langue que l'interface utilisateur.

#### **Performances fiables**

Outre un service et une assistance incomparables, tous les oscilloscopes TBS1000B-EDU sont garantis 5 ans.

# Spécifications

Toutes les spécifications s'appliquent à tous les modèles sauf indication contraire.

#### **Présentation des modèles**

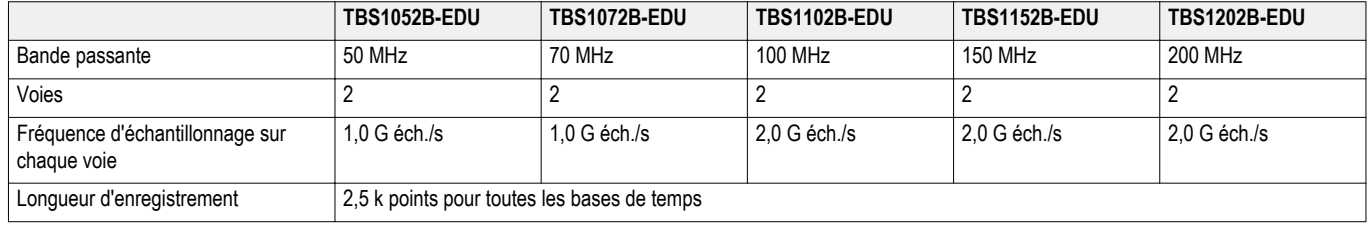

#### **Axe vertical - Voies analogiques**

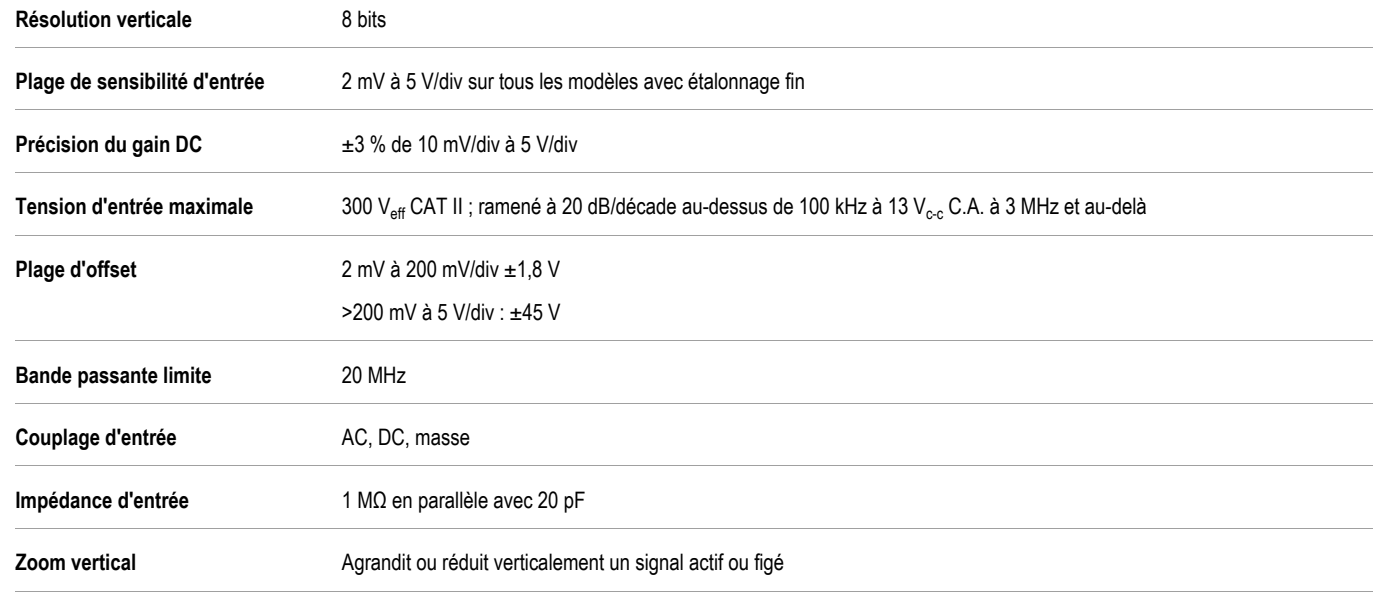

# **Axe horizontal - Voies analogiques**

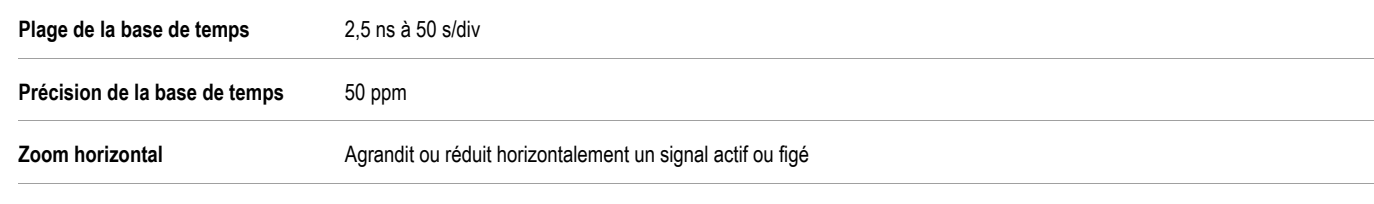

# **Ports d'entrée/sortie**

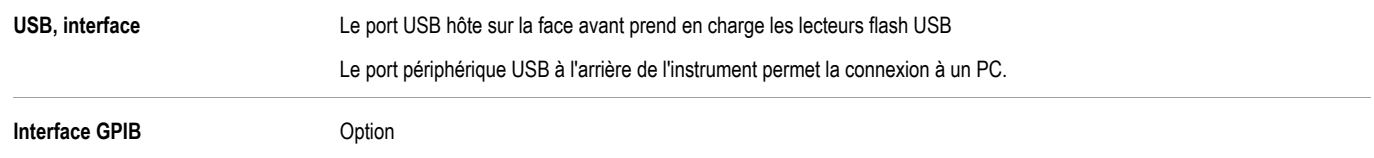

# **Stockage des données**

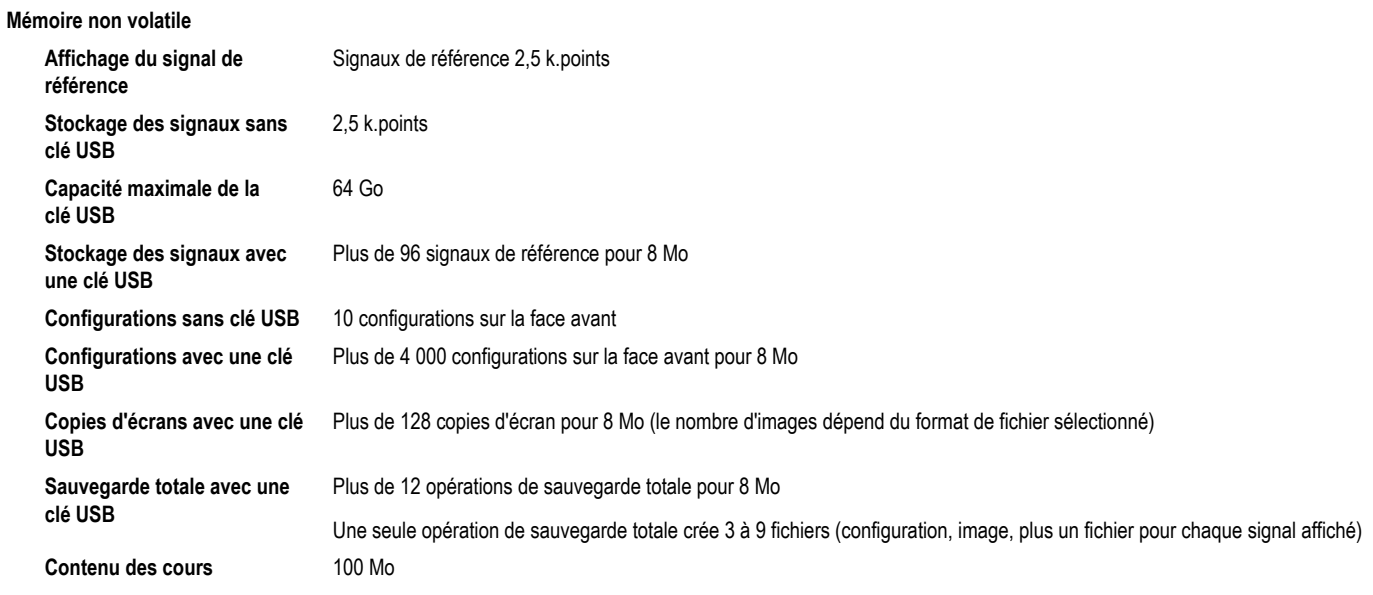

# **Système d'acquisition**

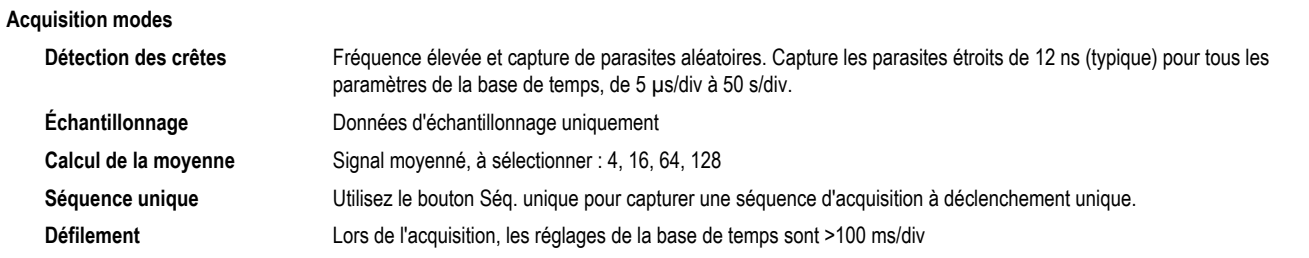

### **Système de déclenchement**

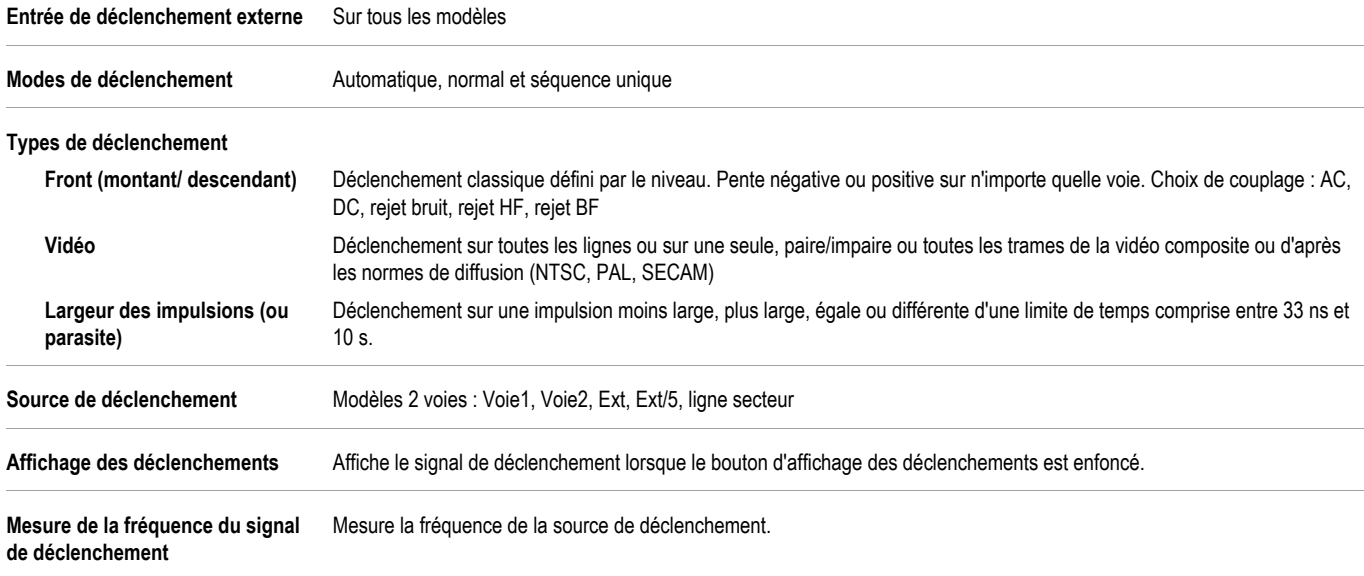

## Fiche technique

#### **Mesures des signaux**

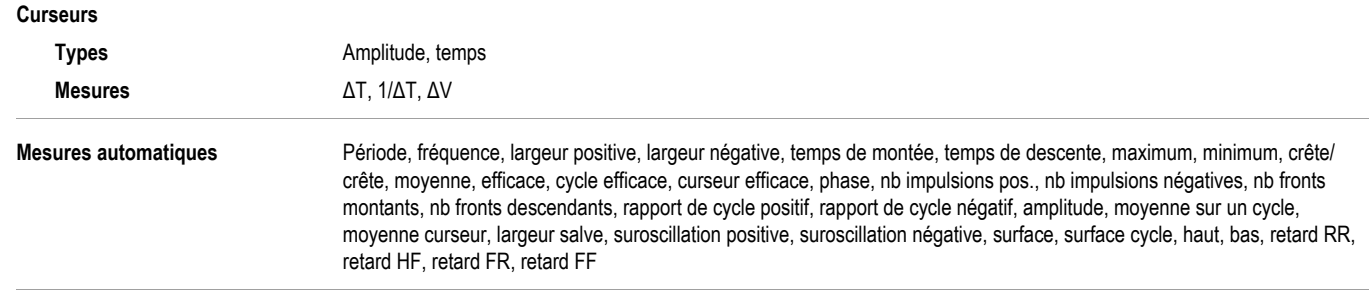

#### **Opérations mathématiques sur les signaux**

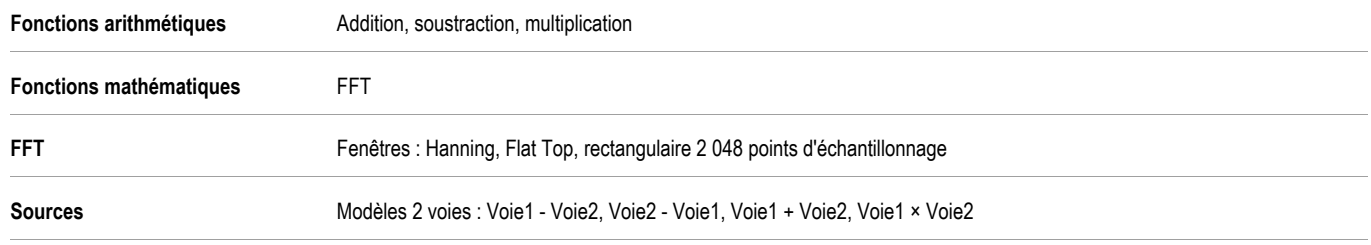

#### **Autoset, menu**

Un seul bouton : configuration automatique de toutes les voies pour les modes de déclenchement et les choix des calibres verticaux et horizontaux, avec possibilité d'annulation du Réglage automatique.

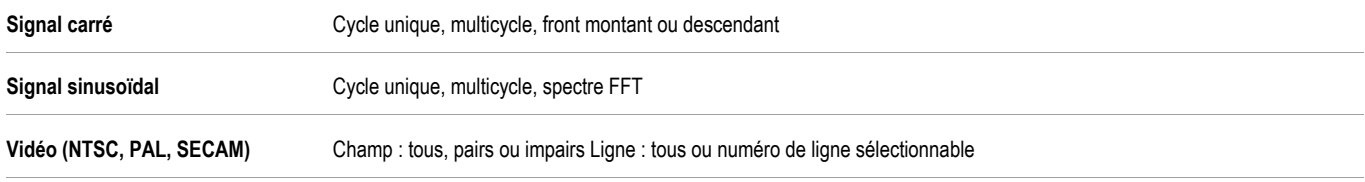

#### **Plage automatique**

Ajustez automatiquement les réglages verticaux et/ou horizontaux de l'oscilloscope lors du déplacement de la sonde d'un point à un autre ou lorsque le signal présente de grandes variations.

#### **Compteur de fréquences**

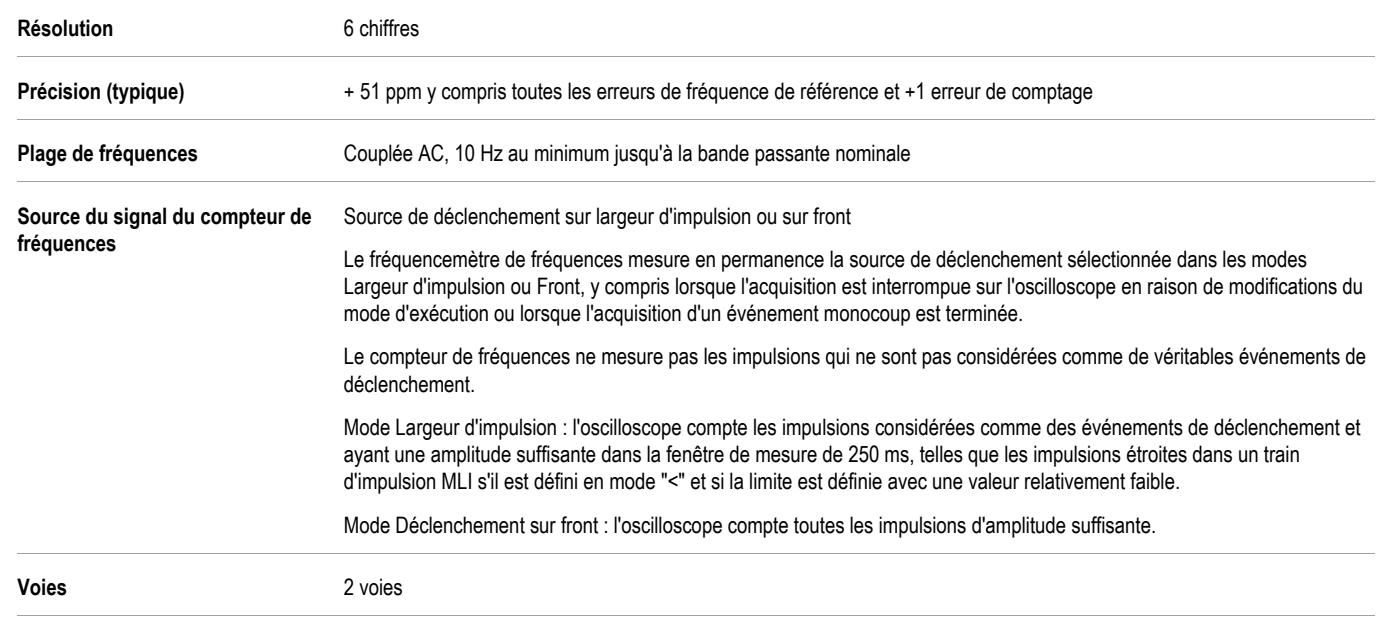

# **Affichage**

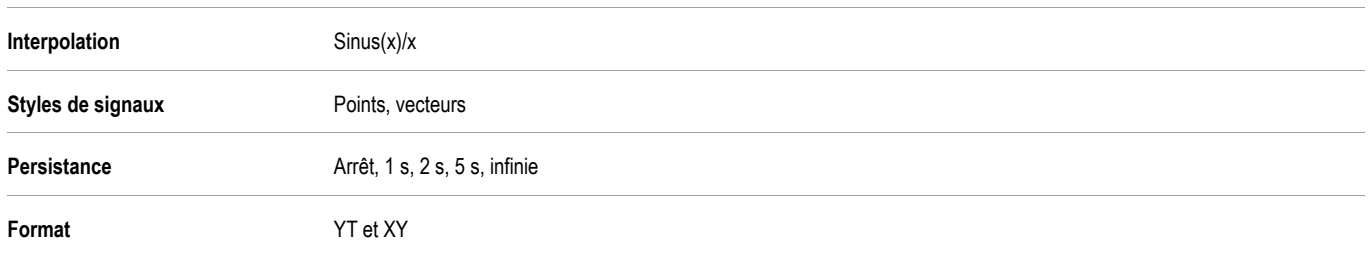

# **Logiciel didactique Courseware**

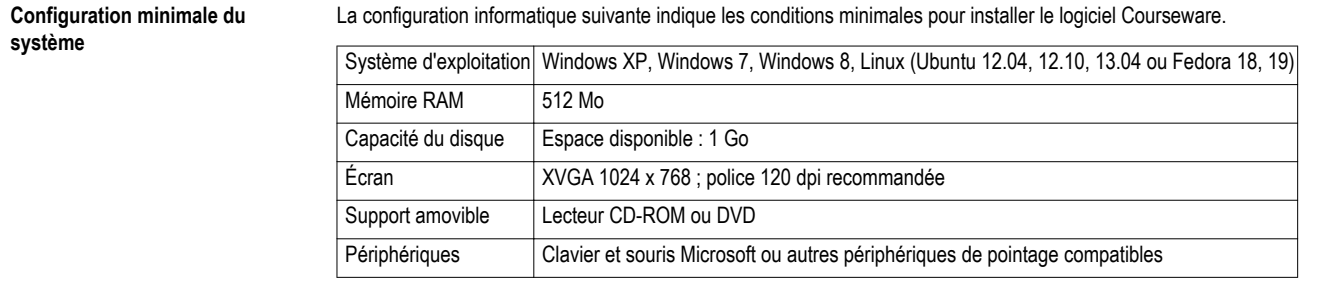

# **Caractéristiques physiques**

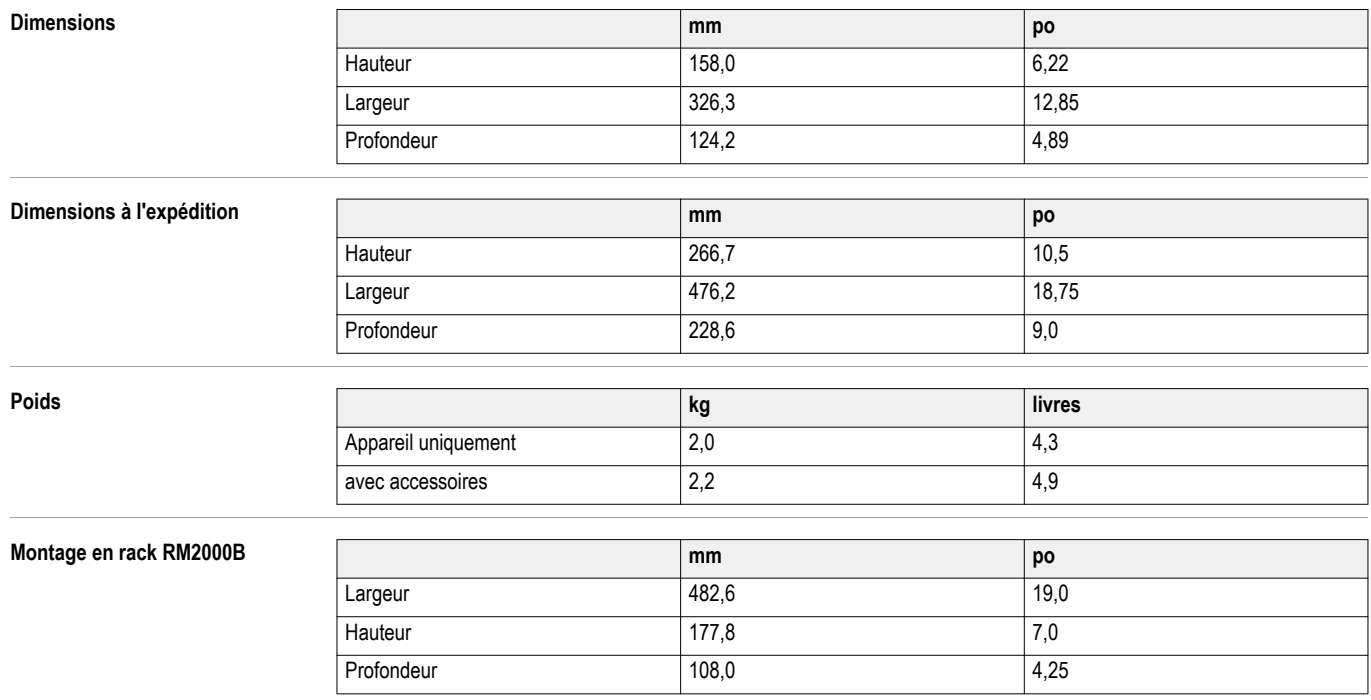

# Fiche technique

#### **Environnement**

#### **Température**

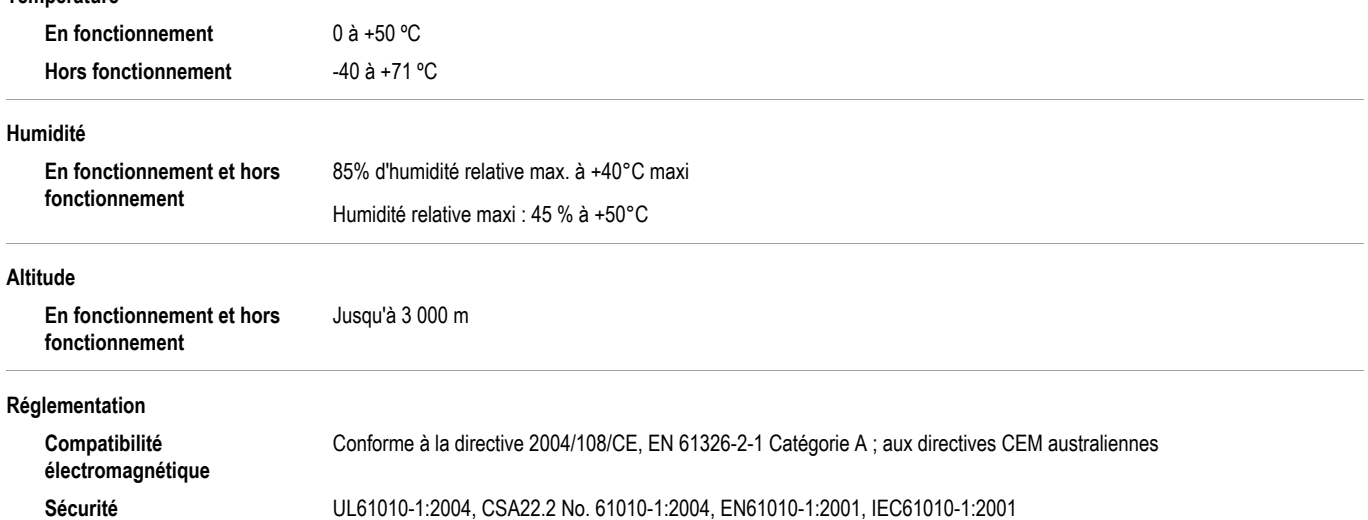

# Informations de commande

## **Modèles**

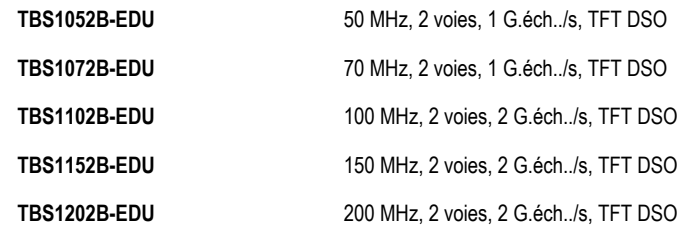

# **Options des instruments**

#### **Langues**

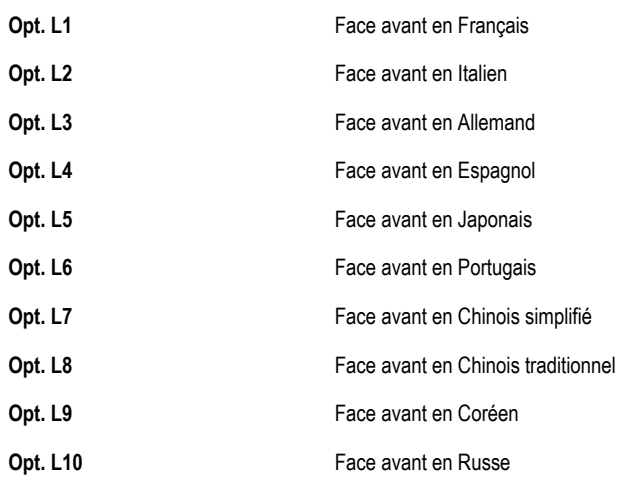

#### **Prises secteur - Options**

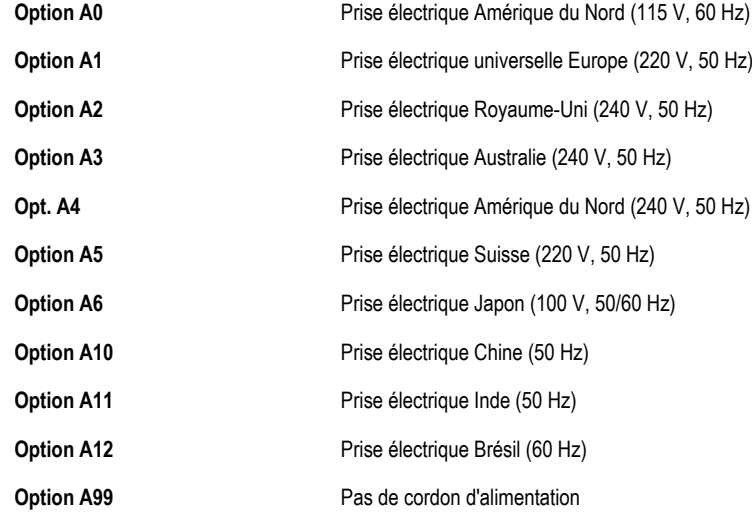

#### **Services en option**

Option D1 Rapport de données d'étalonnage

Les sondes et accessoires ne sont pas couverts par la garantie de l'oscilloscope et les offres de maintenance. Voir la fiche technique de chaque sonde et accessoire pour connaître leur garantie propre et les conditions d'étalonnage.

# **Sonde - Option**

**TBS1XX2B-EDU P2220** Remplace les sondes standard par les sondes P2220 (sondes de tension passives 200 MHz, atténuation 1x/ 10x)

# **Accessoires**

#### **Accessoires standard**

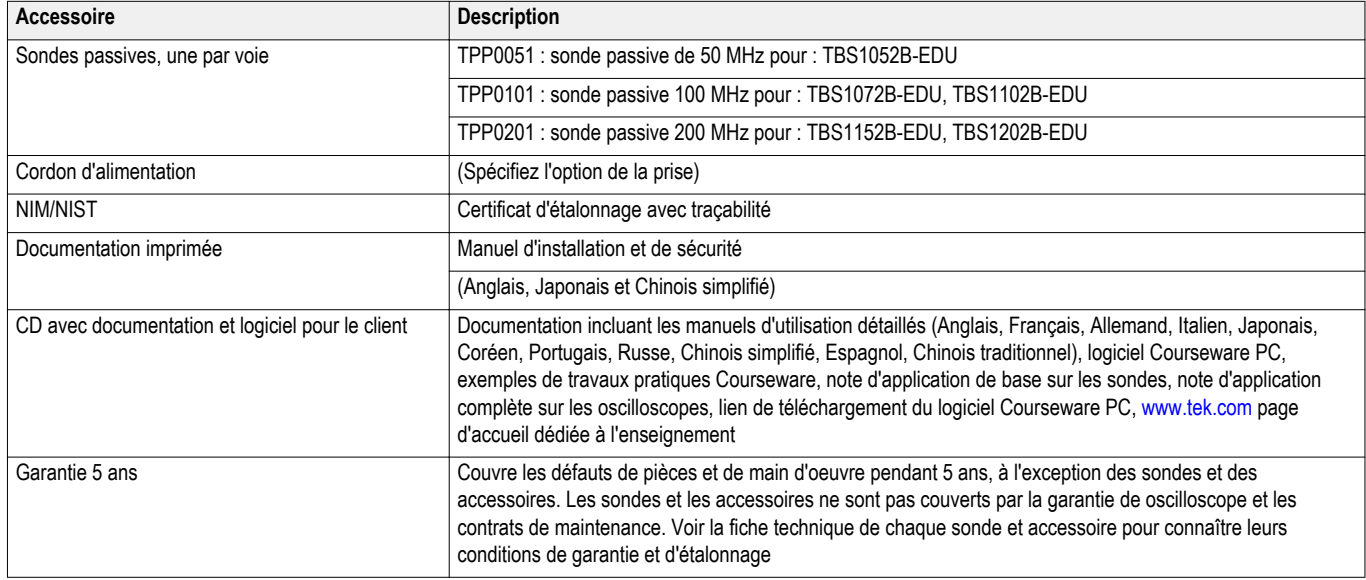

### **Accessoires recommandés**

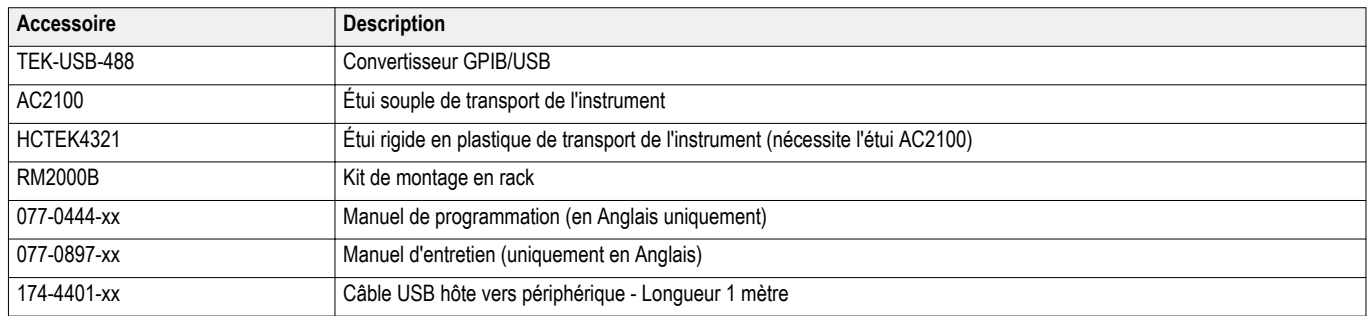

### **Sondes recommandées**

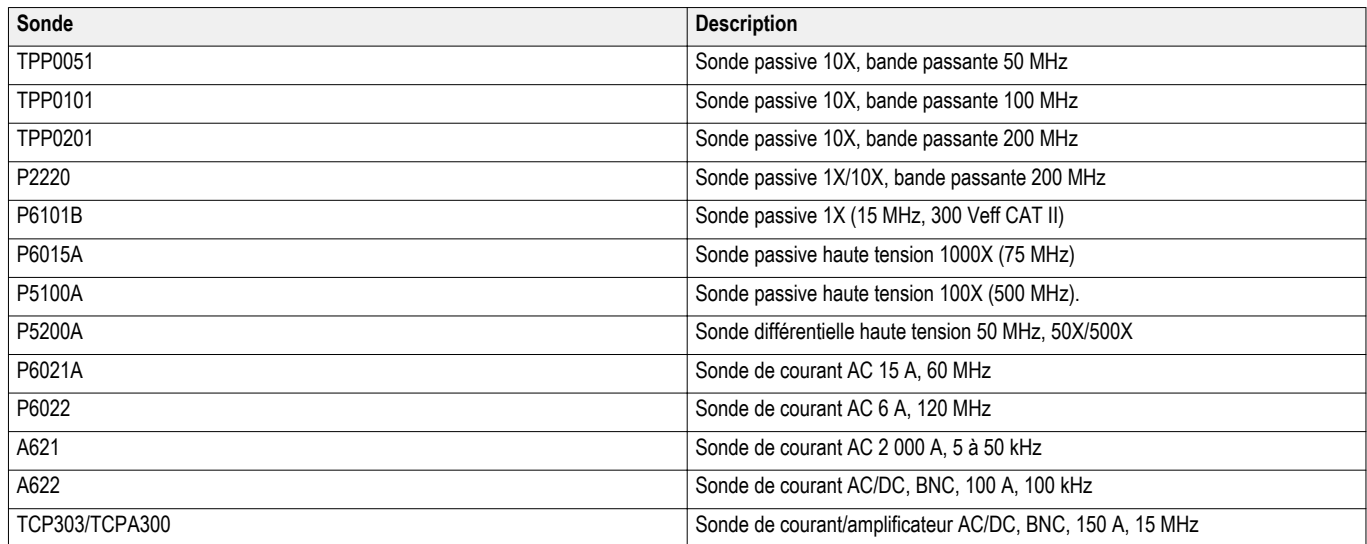

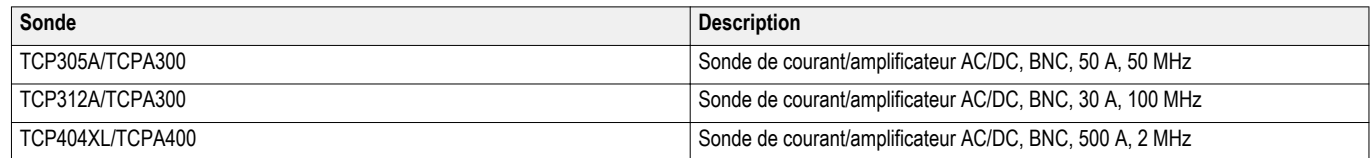

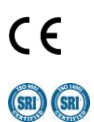

Tektronix est certifié ISO 9001 et ISO 14001 par l'organisme de qualité SRI.

 $GPIB$ 

Les produits sont conformes à la norme IEEE 488.1-1987, RS-232-C et aux codes et formats standard de Tektronix.

#### Fiche technique

Belgique 00800 2255 4835\* Brésil+55 (11) 3759 7627 Canada 1 800 833 9200<br>Europe centrale et orientale, Ukraine et pays baltes +41 52 675 3777 Europe centrale & Grèce +41 52 **Finlande** +41 52 675 3777 **France** 00800 2255 4835\* **Allemagne** 00800 2255 4835\* **Hong-Kong** 400 820 5835 **Inde** 000 800 650 1835 **Japon** 81 (3) 6714 3010 **Moyen-Orient, Asie et Afrique du Nord** +41 52 675 3777 **Pays-Bas** 00800 2255 4835\* **Norvège** 800 16098 **République Populaire de Chine** 400 820 5835 **Pologne** +41 52 675 3777 **Portugal** 80 08 12370 Corée du Sud 001 800 8255 2835 <del>Corée du Sud 001 800 8255 2835 **Russie& CIS** +7 (495) 6647564 **Afrique du Sud +41 52 675 3777**<br> **Corée du Sud 001 800 8255 2835 \***<br> **Corée du Sud 00300 2255 4835 \*** Suisse 00800 2255 4835 \*</del> **Espagne** 00800 2255 4835\* **Suède** 00800 2255 4835\* **Suisse** 00800 2255 4835\*

**Royaume-Uni & Irlande**00800 2255 4835\*

**ASEAN / Australasia** (65) 6356 3900 **Autriche** 00800 2255 4835\* **Balkans, Israël, Afrique du Sud et autres pays de l'Europe de l'Est** +41 52 675 3777 **Japon 81 (41) 6714 32 675 3777**<br> **Japon 81 (41) 6714 32 675 3777**<br> **Pays-Bas** 00800 2255 4835\*<br> **Pologne +41 52 675 3777**<br> **Pologne +41 52 675 3777**<br> **Pologne +41 52 675 3777** 

\* Numéro vert européen. Si ce numéro n'est pas accessible, appelez le : +41 52 675 3777 Mise à jour : 10 Avril 2013

Informations supplémentaires. Tektronix maintient et enrichit en permanence un ensemble complet de notes d'application, de dossiers techniques et d'autres ressources qui aident les ingénieurs à utiliser les dernières innov technologiques. Merci de visiter le site [www.tektronix.com.](HTTP://WWW.TEKTRONIX.COM)

H Copyright© Tektronix, Inc. Tous droits réservés. Les produits Tektronix sont protégés par des brevets américains et étrangers déjà déposés ou en cours d'obtention. Les informations contenues dans le présent document rempl ou marques déposées appartiennent à leurs détenteurs respectifs. 08 Jul 2014 3GF-30001-1

#### fr.tektronix.com

**Tektronix**<sup>®</sup>

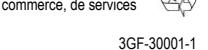